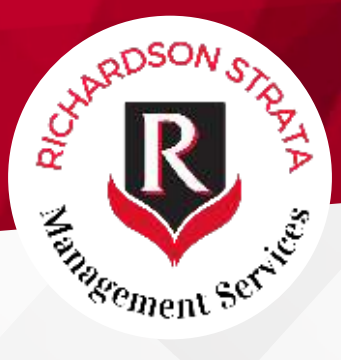

## Getting Started With Zoom

## What is Zoom?

Zoom is a online audiovisual conferencing app that gives you the ability to attend your Strata meetings remotely, anywhere in the world, via your computer, iPhone or Android device

## How do I get Zoom?

Zoom is FREE to download and use. You can download the Zoom Cloud Meetings App in the Apple App Store or Google Play Store - just search **"Zoom Cloud Meetings"** If using a computer, **please follow the link emailed to you.**

## Logging into the meeting

When you are ready to join the meeting, please click the Zoom meeting link that was emailed to you. You'll now be redirected to the App on your mobile device, or if using a computer, the link will take you to the login screen for Zoom. See screenshots  $\rightarrow$ 

Once you've clicked 'Join' you will need to enter the **password that was emailed to you** 

**Please note: You can choose to turn off your audio/video if you do not wish to have this broadcasted during the meeting.**

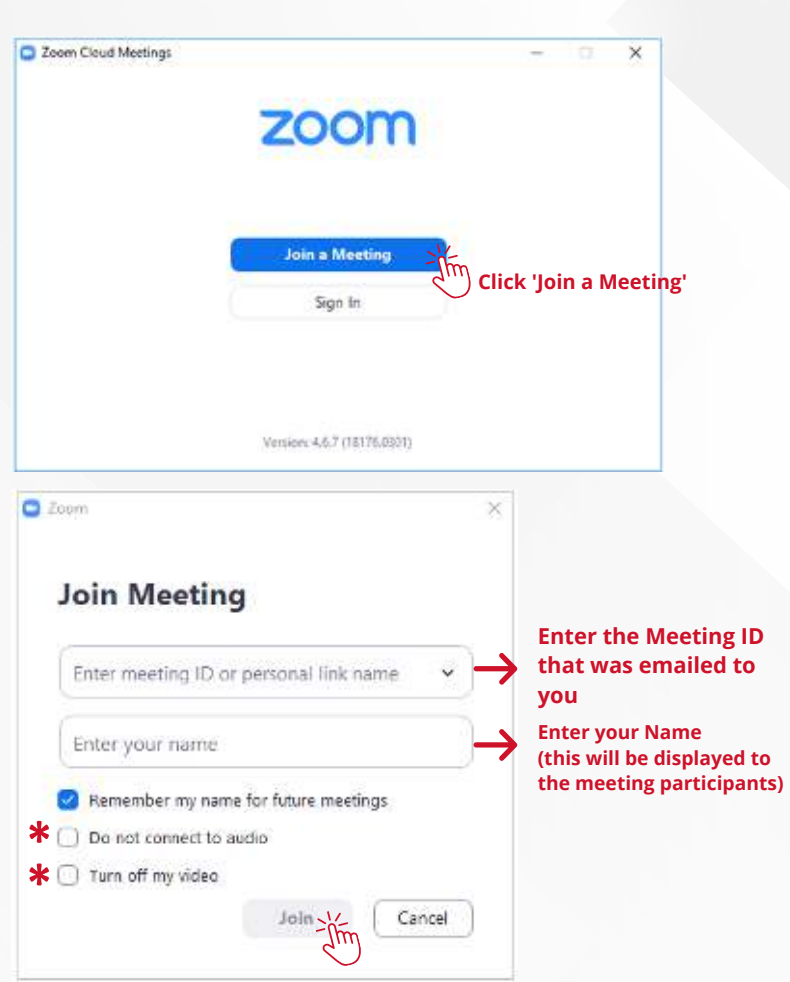